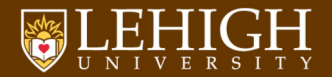

## Shell Scripting

Alexander B. Pacheco [LTS Research Computing](http://researchcomputing.lehigh.edu)

## Outline

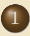

### **[Introduction](#page-2-0)**

- [Types of Shell](#page-4-0)
- [Variables](#page-6-0)
- **•** [File Permissions](#page-8-0)
- **•** [Input and Output](#page-11-0)
- 2 [Shell Scripting](#page-15-0)
	- [Getting Started with Writing Simple Scripts](#page-17-0)
	- [Arithmetic Operations](#page-22-0)
	- **•** [Flow Control](#page-25-0)
	- [Arrays](#page-41-0)
	- [Command Line Arguments](#page-45-0)
	- **•** [Functions](#page-48-0)

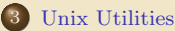

- $q$  [grep](#page-56-0)
- [sed](#page-57-0)

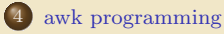

### 5 [Wrap Up](#page-74-0)

### **TEHIGH UNIVERSITY**

<span id="page-2-0"></span>[Introduction](#page-2-0)

## Introduction

### What is a SHELL

- The command line interface is the primary interface to Linux/Unix operating systems.
- $\bullet$ Shells are how command-line interfaces are implemented in Linux/Unix.
- Each shell has varying capabilities and features and the user should choose the shell that best suits their needs.
- The shell is simply an application running on top of the kernel and provides a powerful interface to the system.

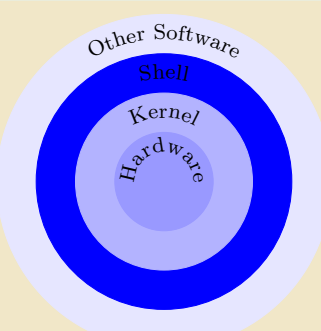

#### C LEHIGH UNIVERSITY

# <span id="page-4-0"></span>Types of Shell

- sh : Bourne Shell
	- ◆ Developed by Stephen Bourne at AT&T Bell Labs
- csh : C Shell
	- Developed by Bill Joy at University of California, Berkeley
- ksh : Korn Shell
	- Developed by David Korn at AT&T Bell Labs
	- backward-compatible with the Bourne shell and includes many features of the C shell

### bash : Bourne Again Shell

- Developed by Brian Fox for the GNU Project as a free software replacement for the Bourne shell (sh).
- ◆ Default Shell on Linux and Mac OSX
- The name is also descriptive of what it did, bashing together the features of sh, csh and ksh

### tcsh : TENEX C Shell

- Developed by Ken Greer at Carnegie Mellon University
- $\blacklozenge$  It is essentially the C shell with programmable command line completion, command-line editing, and a few other features.

### C LEHIGH UNIVERSITY.

## Shell Comparison

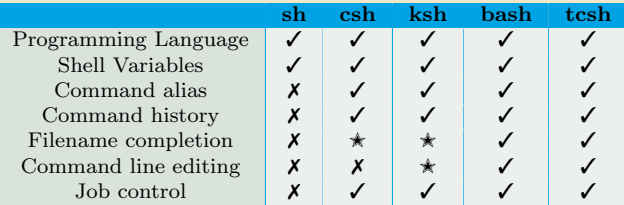

- $\checkmark$  : Yes
- ✗ : No
- $\star\,$  : Yes, not set by default

<http://www.cis.rit.edu/class/simg211/unixintro/Shell.html>

### **TEHIGH UNIVERSITY**

## <span id="page-6-0"></span>Variables I

- A variable is a named object that contains data used by one or more applications.
- There are two types of variables, Environment and User Defined and can contain a number, character or a string of characters.
- Environment Variables provides a simple way to share configuration settings between multiple applications and processes in Linux.
- $\bullet$  As in programming languages like C, C++ and Fortran, defining your own variables makes the program or script extensible by you or a third party
- Rules for Variable Names
	- <sup>1</sup> Variable names must start with a letter or underscore
	- <sup>2</sup> Number can be used anywhere else
	- <sup>3</sup> DO NOT USE special characters such as @, #, %, \$
	- **4** Case sensitive
	- **6** Examples
		- Allowed: VARIABLE, VAR1234able, var name, VAR
		- Not Allowed: 1VARIABLE, %NAME, \$myvar, VAR@NAME
- To reference a variable, environment or user defined, you need to prepend the variable name with "\$" as in \$VARIABLE, \$PATH, etc.

### C LEHIGH UNIVERSITY

# Variables II

- Its a good practice to protect your variable name within  $\{\ldots\}$  such as  $\{PATH\}$  when referencing it. (We'll see an example in a few slides)
- Assigning value to a variable

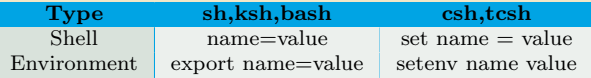

- $\bullet$  sh,ksh,bash THERE IS NO SPACE ON EITHER SIDE OF =
- $\bullet$  csh,tcsh space on either side of = is allowed for the set command
- $\bullet$  csh,tcsh There is no = in the setenv command

## <span id="page-8-0"></span>File Permissions I

- In \*NIX OS's, you have three types of file permissions
	- $\bullet$  read  $(r)$
	- $\bullet$  write  $(w)$
	- $\bullet$  execute  $(x)$
- for three types of users
	- **O** user
	- <sup>2</sup> group
	- <sup>3</sup> world i.e. everyone else who has access to the system

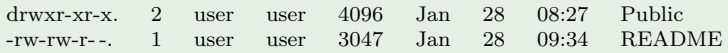

- The first character signifies the type of the file
	- d for directory
	- l for symbolic link
	- for normal file
- The next three characters of first triad signifies what the owner can do
- The second triad signifies what group member can do  $\bullet$

#### C LEHIGH UNIVERSITY

## File Permissions II

The third triad signifies what everyone else can do

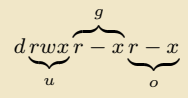

- Read carries a weight of 4
- Write carries a weight of 2
- Execute carries a weight of 1
- The weights are added to give a value of 7 (rwx),  $6$ (rw),  $5$ (rx) or 3(wx) permissions.  $\bullet$
- chmod is a \*NIX command to change permissions on a file  $\bullet$
- To give user rwx, group rx and world x permission, the command is chmod 751 filename
- Instead of using numerical permissions you can also use symbolic mode
	- $u/g/\sigma$  or a user/group/world or all i.e. ugo
		- +/- Add/remove permission
		- r/w/x read/write/execute

## File Permissions III

Give everyone execute permission:

chmod a+x hello.sh

chmod ugo+x hello.sh

Remove group and world read & write permission:

```
chmod go-rw hello.sh
```
Use the -R flag to change permissions recursively, all files and directories and their contents.

```
chmod -R 755 ${HOME}/*
```
What is the permission on \${HOME}?

### HPC Users

If you want to share your files with your colleagues

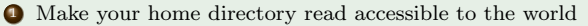

chmod 755 \${HOME}

do not use the recursive -R flag

<sup>2</sup> Change to your home directory and give read access to the directory that you want to share using the -R flag

#### C LEHIGH UNIVERSITY

# <span id="page-11-0"></span>Input/Output I

For reading input from screen/keyboard/prompt bash read

tcsh \$<

• The read statement takes all characters typed until the **Enter** key is pressed and stores them into a variable.

```
Syntax read <variable name>
```
Example read name **Enter** 

```
Alex Pacheco
```
•  $\leq$  can accept only one argument. If you have multiple arguments, enclose the  $\leq$ within quotes e.g. "\$<"

Syntax: set  $\langle \text{variable} \rangle = \$ Example: set name = "\$<" [Enter] Alex Pacheco

In the above examples, the name that you enter in stored in the variable name.

### ULEHIGH UNIVERSITY

# Input/Output II

- The command echo is used for displaying output to screen
- Use the echo command to print the variable name to the screen

echo \$name **Enter** 

- The echo statement can print multiple arguments.
- By default, echo eliminates redundant whitespace (multiple spaces and tabs) and  $\bullet$ replaces it with a single whitespace between arguments.
- To include redundant whitespace, enclose the arguments within double quotes

echo Welcome to HPC Training  $\longleftarrow$  (more than one space between HPC and Training)

echo "Welcome to HPC Training"<

read name $\leftarrow$  or set name = "\$<" $\leftarrow$ 

 $Alex$   $Pacheco \leftarrow$ 

echo \$name

echo "\$name"

# Input/Output III

You can also use the printf command to display output

Syntax: printf <format> <arguments>

Example: printf "\$name"

printf  $"\$ s\n" "\$name"  $\longleftarrow$ 

### **•** Format Descriptors

- %s print argument as a string
- %d print argument as an integer
- %f print argument as a floating point number
- \n print new line

you can add a width for the argument between the  $\%$  and  $\{s,d,f\}$  fields %4s, %5d, %7.4f

• The **printf** command is used in **awk** to print formatted data (more on this later)

# I Redirection

### • There are three file descriptors for I/O streams

- **Q** STDIN: Standard Input
- <sup>2</sup> STDOUT: Standard Output
- <sup>3</sup> STDERR: Standard Error
- 1 represents STDOUT and 2 represents STDERR

### I/O redirection allows users to connect applications

- < : connects a file to STDIN of an application
- > : connects STDOUT of an application to a file
- >>: connects STDOUT of an application by appending to a file
	- | : connects the STDOUT of an application to STDIN of another application.

### Examples:

- write STDOUT to file: 1s -1 > 1s-1.out
- <sup>2</sup> write STDERR to file: ls -l 2> ls-l.err
- <sup>3</sup> write STDOUT to STDERR: ls -l 1>&2
- <sup>4</sup> write STDERR to STDOUT: ls -l 2>&1
- <sup>5</sup> send STDOUT as STDIN: ls -l | wc -l

<span id="page-15-0"></span>[Shell Scripting](#page-15-0)

# What is a scripting language?

- A scripting language or script language is a programming language that supports the writing of scripts.
- Scripting Languages provide a higher level of abstraction than standard programming languages.
- Compared to programming languages, scripting languages do not distinguish between data types: integers, real values, strings, etc.
- Scripting Languages tend to be good for automating the execution of other programs.
	- ◆ analyzing data
	- running daily backups
- They are also good for writing a program that is going to be used only once and then discarded.
- A script is a program written for a software environment that automate the execution of tasks which could alternatively be executed one-by-one by a human operator.
- The majority of script programs are "quick and dirty", where the main goal is to get the program written quickly.

#### C LEHIGH UNIVERSITY

## <span id="page-17-0"></span>Writing your first script

### Three things to do to write and execute a script

### **1** Write a script

- A shell script is a file that contains ASCII text.
- Create a file, hello.sh with the following lines

```
#!/ bin / bash
# My First Script
echo " Hello World !"
```
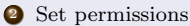

~/ Tutorials / BASH / scripts > chmod 755 hello . sh

### OR

~/ Tutorials / BASH / scripts > chmod a+x hello . sh

### <sup>3</sup> Execute the script

```
~/ Tutorials / BASH / scripts > ./ hello . sh
Hello World !
```
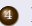

<sup>4</sup> If you do not set execute permission for the script, then

```
~/ Tutorials / BASH / scripts > sh hello . sh
Hello World !
```
## Description of the script

My First Script

```
#!/ bin / bash
# My First Script
echo " Hello World !"
```
- The first line is called the "ShaBang" line. It tells the OS which interpreter to use. In the current example, bash
- Other options are:
	- sh : #!/bin/sh ksh : #!/bin/ksh csh : #!/bin/csh  $\triangleleft$  tcsh: #!/bin/tcsh
- $\bullet$  The second line is a comment. All comments begin with " $\#$ ".
- The third line tells the OS to print "Hello World!" to the screen.

### ® LEHIGH UNIVERSITY

## Special Characters

- #: starts a comment.
- \$: indicates the name of a variable.
- \: escape character to display next character literally.
- $\}$ : used to enclose name of variable.
	- ; Command separator [semicolon]. Permits putting two or more commands on the same line.
	- ;; Terminator in a case option [double semicolon].
	- . "dot" command [period]. Equivalent to source. This is a bash builtin.
	- \$? exit status variable.
	- \$\$ process ID variable.
	- test expression
- test expression, more flexible than [ ]
- \$[ ], (( )) integer expansion
	- ||, &&, ! Logical OR, AND and NOT

# Quotation

### Double Quotation " "

- Enclosed string is expanded  $("\$ ", "/" and  $"\")$
- Example: echo "\$myvar" prints the value of myvar
- Single Quotation ' '
	- Enclosed string is read literally
	- Example: echo '\$myvar' prints \$myvar

### Back Quotation ' '

- Used for command substitution
- Enclosed string is executed as a command
- Example: echo 'pwd' prints the output of the pwd command i.e. print working directory
- In bash, you can also use  $\mathcal{F}(\cdots)$  instead of  $\cdots$ 
	- e.g. \$(pwd) and 'pwd' are the same

## Example

#### #!/ bin/ bash HI = Hello echo HI # displays HI echo \$HI # displays Hello<br>echo \\$HI # displays \$HI echo \ \$HI # displays \$HI echo "\$HI" # displays Hello<br>echo '\$HI' # displays \$HI echo '\$HI' # displays \$HI<br>echo "\$HIAlex" # displays not echo "\$HIAlex" # displays nothing<br>echo "\$fHI}Alex" # displays HelloAl echo "\${HI}Alex" # displays HelloAlex<br>echo 'pwd' # displays working d echo 'pwd' # displays working directory<br>echo \$(pwd) # displays working directory # displays working directory ~/ Tutorials / BASH / scripts / day1 / examples > ./ quotes . sh **HT** Hello \$HI Hello \$HI HelloAlex / home / apacheco / Tutorials / BASH / scripts / day1 / examples / home / apacheco / Tutorials / BASH / scripts / day1 / examples ~/ Tutorials / BASH / scripts / day1 / examples >

### **TEHIGH UNIVERSITY**

## <span id="page-22-0"></span>Arithmetic Operations I

You can carry out numeric operations on integer variables

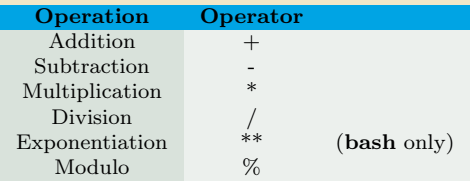

Arithmetic operations in bash can be done within the \$((· · · )) or \$[· · · ] commands

- $\star$  Add two numbers:  $\$((1+2))$
- $\star$  Multiply two numbers:  $\frac{1}{2}$  [ $\frac{1}{2}a \cdot \frac{1}{2}b$ ]
- F You can also use the let command: let c=\$a-\$b
- $\star$  or use the expr command:  $c = 'expr$  \$a \$b'

#### ® LEHIGH UNIVERSITY

## Arithmetic Operations II

### • In tcsh,

- $\star$  Add two numbers:  $\mathfrak{C}$  x = 1 + 2
- $\star$  Divide two numbers:  $\circ x = \circ a / \circ b$
- $\star$  You can also use the expr command: set c = 'expr \$a % \$b'
- Note the use of space

bash space required around operator in the expr command

- tcsh space required between @ and variable, around = and numeric operators.
	- You can also use C-style increment operators

```
bash let c+=1 or let c--
```

```
tcsh x = 1 or x + 1
```

```
/ =, * = and % = are also allowed.
```
bash

- The above examples only work for integers.
- What about floating point number?

### ® LEHIGH UNIVERSITY

# Arithmetic Operations III

- Using floating point in bash or tcsh scripts requires an external calculator like GNU bc.
	- $\star$  Add two numbers: echo  $"3.8 + 4.2"$  | bc
	- $\star$  Divide two numbers and print result with a precision of 5 digits: echo "scale=5; 2/5" | bc

### $\star$  Call bc directly:

- bc  $<<$  "scale=5;  $2/5$ "
- $\star$  Use bc -1 to see result in floating point at max scale: bc  $-1$   $<<$  "2/5"
- You can also use awk for floating point arithmetic.

## <span id="page-25-0"></span>Flow Control

- Shell Scripting Languages execute commands in sequence similar to programming languages such as C, Fortran, etc.
- Control constructs can change the sequential order of commands.
- Control constructs available in **bash** and **tcsh** are
	- **4** Conditionals: if <sup>2</sup> Loops: for, while, until <sup>3</sup> Switches: case, switch

### if statement

An if/then construct tests whether the exit status of a list of commands is 0, and if so, executes one or more commands.

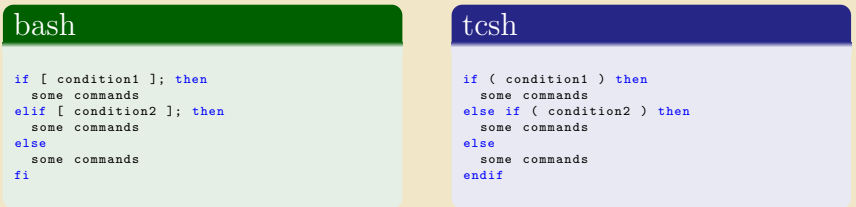

- Note the space between *condition* and "["  $"$  "]"
- **•** bash is very strict about spaces.
- $\bullet$  tcsh commands are not so strict about spaces.
- tcsh uses the if-then-else if-else-endif similar to Fortran.

#### ULEHIGH UNIVERSITY

## Comparison Operators

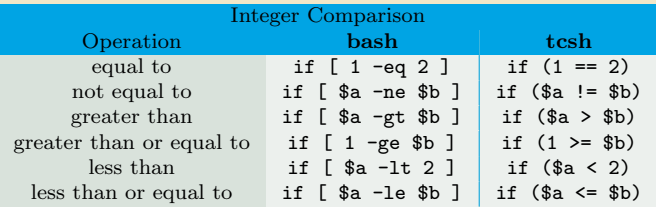

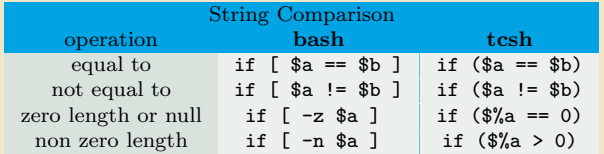

## File Test & Logical Operators

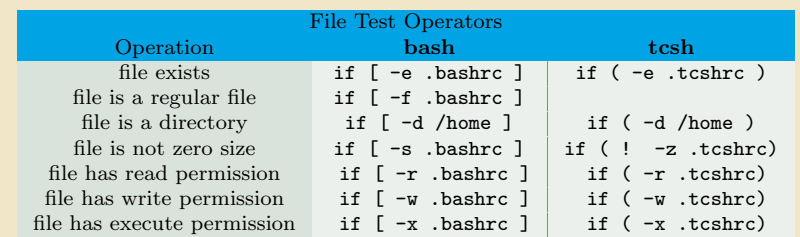

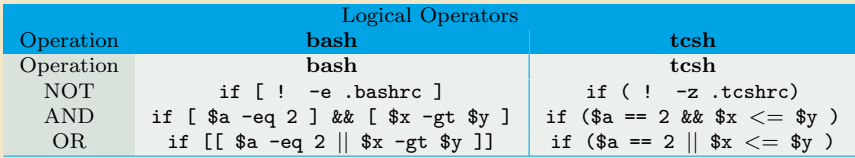

### Examples

Condition tests using the if/then may be nested

```
read a
if [ "$a" -gt 0 ]; then
 if [ "$a" -lt 5 ]; then
   echo "The value of \"a\" lies somewhere between 0
           and 5"
 fi
fi
                                                            set a = $if (<math>\a>0</math>) then
                                                             if ( $a < 5 ) then
                                                                echo "The value of $a lies somewhere between
                                                                        0 and 5"
                                                               endif
                                                            endif
```
This is same as

```
read a
if [[ "$a" -gt 0 && "$a" -1t 5 ]]; then
 echo "The value of $a lies somewhere between 0 and
        5"
fi
OR
if [ "$a" -gt 0 ] && [ "$a" -lt 5 ]; then
 echo "The value of $a lies somewhere between 0 and
        5"
fi
```

```
set a = $if ( "$a" > 0 && "$a" < 5 ) then
  echo "The value of $a lies somewhere between 0
         and 5"
endif
```
# Loop Constructs

- A loop is a block of code that iterates a list of commands as long as the loop control condition is true.
- Loop constructs available in
- bash: for, while and until
- tcsh: foreach and while

### bash: for loops

• The for loop is the basic looping construct in bash

```
for arg in list
do
  some commands
done
```
- $\bullet$  the for and do lines can be written on the same line: for arg in list; do
- **•** for loops can also use C style syntax

```
for (( EXP1; EXP2; EXP3 )); do
  some commands
done
```

```
for i in $(seq 1 10)do
  touch file$ { i }. dat
done
```
for i in \$ (seq 1 10); do touch file\$ {i }. dat done

for  $((i=1; i<=10; i++)$ do touch file\$ {i }. dat done

#### C LEHIGH UNIVERSITY

### tcsh: foreach loop

The foreach loop is the basic looping construct in tcsh

```
foreach arg (list)
  some commands
end
```

```
foreach i ('seq 1 10')
  touch file$i . dat
end
```
## while Construct

- The while construct tests for a condition at the top of a loop, and keeps looping as long as that condition is true (returns a 0 exit status).
- In contrast to a for loop, a while loop finds use in situations where the number of loop repetitions is not known beforehand.

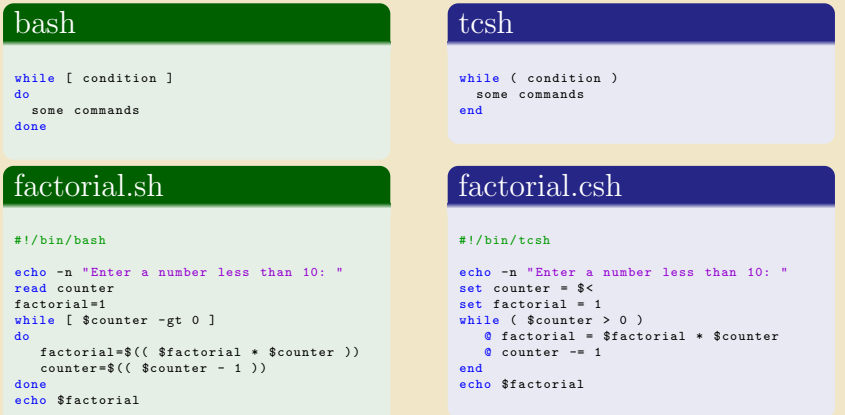

#### C LEHIGH UNIVERSITY.

## until Contruct (bash only)

The until construct tests for a condition at the top of a loop, and keeps looping as long as that condition is false (opposite of while loop).

```
until [ condition is true ]
do
  some commands
done
```

```
factorial2.sh
```
#!/ bin/ bash

```
echo -n " Enter a number less than 10: "
read counter
factorial =1
until [ $counter -le 1 ]; do
  factorial =$[ $factorial * $counter ]
  if [ $counter -eq 2 ]; then
    break
  else
    let counter -=2
  fi
done
echo $factorial
```
## Nested Loops

for, while & until loops can nested. To exit from the loop use the break command

### nestedloops.sh

#### #!/ bin/ bash

```
## Example of Nested loops
echo " Nested for loops "
for a in $(seq 1 5) ; do
  echo "Value of a in outer loop:" $a
  for b in 'seq 1\ 2\ 5' ; do
    c = $ ((\$a * \$b))if f \&c -1t 10 ]; then
      echo "a * b = a * b = c"
    else
      echo "$a * $b > 10"
      break
    fi
  done
done
echo " ======================== "
echo
echo " Nested for and while loops "
for ((a=1:a<=5:a++)): doecho "Value of a in outer loop:" $a
  h = 1while [ $b -le 5 ]; do
    c = $ ((\$a * \$b))if f \& c -1t \& b 1; then
      echo "a * b = a * b = c"
    else
      echo "$a * $b > 5"
      break
    fi
    let b += 2done
done
echo " ======================== "
```
### nestedloops.csh

#### #!/ bin/ tcsh

```
## Example of Nested loops
echo " Nested for loops "
foreach a ('seq 1 5')
  echo " Value of a in outer loop :" $a
  foreach b ('seq 1 2 5')
    0 c = $a * $bif ( $c < 10 ) then
      echo "a * b = a * b = c"
    else
      echo "$a * $b > 10"
      break
    endif
  end
end
echo " ======================== "
echo
echo " Nested for and while loops "
foreach a ('seq 1 5')
  echo " Value of a in outer loop :" $a
  set b = 1while ( $b <= 5 )Q \nc = \$a * \$bif (sc < 5) then
      echo "a * b = a * b = c"
    else
      echo "a * b > 5"
      break
    endif

  end
end
echo " ======================== "
```
# Switching or Branching Constructs I

- The case and select constructs are technically not loops, since they do not iterate the execution of a code block.
- Like loops, however, they direct program flow according to conditions at the top or bottom of the block.

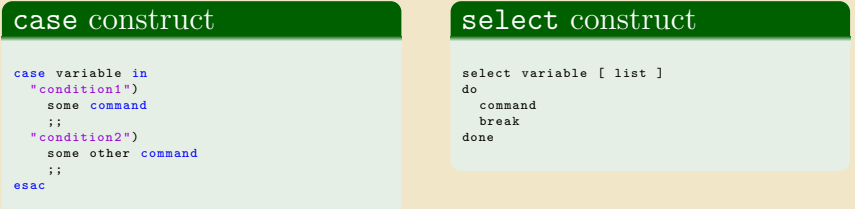

# Switching or Branching Constructs II

 $\bullet$  tcsh has the switch construct

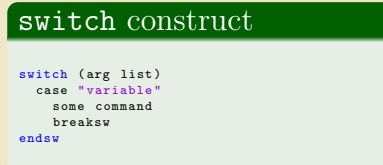

### dooper.sh

#### #!/ bin/ bash

```
echo " Print two numbers "
read num1 num2
echo "What operation do you want to do?"
operations =' add subtract multiply divide exponentiate
       modulo all quit'
select oper in $operations ; do
  case $oper in
    " add ")
      echo "$num1 + $num2 =" $f$num1 + $num2];;
    " subtract ")
      echo " $num1 - $num2 =" $[ $num1 - $num2 ]
      ;;
    " multiply ")
      echo "$num1 * $num2 = " $[$num1 * $num2];;
    " exponentiate ")
      echo "$num1 ** $num2 = " $[$num1 ** $num2];;
    " divide ")
      echo "$num1 / $num2 ="$f$num1 / $num2];;
    " modulo ")
      echo "$num1 \% $num2 ="$f$num1 \% $num2];;
    " all ")
      echo "$num1 + $num2 =" $f$num1 + $num2]echo " $num1 - $num2 =" $[ $num1 - $num2 ]
      echo "$num1 * $num2 = " $[$num1 * $num2]echo "snum1 ** snum2 =" Sfsnum1 ** snum2]
      echo "$num1 / $num2 ="$f$num1 / $num2]echo " $num1 % $num2 =" $[ $num1 % $num2 ]
    ;;
    *)
      exit
      ;;
  esac
done
```
## dooper.csh

```
#!/ bin/ tcsh
```

```
echo " Print two numbers one at a time "
set num1 = <sup>8</sup> <</sup>
set num2 = $<echo " What operation do you want to do?"
echo "Enter +, -, x, /, \% or all"
set oper = <sup>s</sup> <</sup>
switch ( $oper )
  case "x"
     \circ prod = \text{\$num1} \times \text{\$num2}echo "$num1 * $num2 = $prod"breaksw
  case "all"
     Q sum = snum1 + Snum2echo "$num1 + $num2 = $sum"\alpha diff = \sin \pi 1 - \sin \pi 2echo "$num1 - $num2 = $diff"q prod = snum1 * snum2echo "$num1 * $num2 = $prodQ ratio = sinum1 / sinum2echo " $num1 / $num2 = $ratio "
     \theta remain = \thetanum1 % \thetanum2
     echo "sum1 % sum2 = Sremain"
     breaksw
  case "*"
     @ result = $num1 $oper $num2
      echo " $num1 $oper $num2 = $result "
     breaksw
endsw
```

```
~/ Tutorials / BASH / scripts > ./ day1 / examples / dooper . sh
Print two numbers
1 4
What operation do you want to do?
1) add 3) multiply 5) exponentiate 7) all
2) subtract 4) divide 6) modulo 8) quit
#? 7
1 + 4 = 51 - 4 = -31 * 4 = 41 ** 4 = 11 / 4 = 01 \times 4 = 1#? 8
                                                           ~/ Tutorials / BASH / scripts > ./ day1 / examples / dooper . csh
                                                           Print two numbers one at a time
                                                           1
                                                           5
                                                           What operation do you want to do?
                                                           Enter +, -, x, /, \% or all
                                                           all
                                                           1 + 5 = 61 - 5 = -41 * 5 = 51 / 5 = 01 \times 5 = 1
```
## dooper1.sh

#### #!/ bin / bash

```
echo " Print two numbers "
read num1 num2
echo " What operation do you want to do?"
echo "Options are add, subtract, multiply
       exponentiate, divide, modulo and all"
read oper
  case $oper in
    " add ")
      echo "$num1 + $num2 = " $[$num1 + $num2];;
    " subtract ")
      echo "$num1 - $num2 = " $[$num1 - $num2];;
    " multiply ")
      echo "$num1 * $num2 = " $[$num1 * $num2];;
    " exponentiate ")
      echo " $num1 ** $num2 =" $[ $num1 ** $num2 ]
      ;;
    " divide ")
      echo "$num1 / $num2 = " $[$num1 / $num2];;
    " modulo ")
      echo "\text{\$num1} % \text{\$num2} =" \text{\$[$num1} % \text{\$num2]};;
    " all ")
      echo "$num1 + $num2 = " $f$num1 + $num2]echo "$num1 - $num2 = " $[$num1 - $num2]echo "$num1 * $num2 = " $[$num1 * $num2]echo "snum1 ** snum2 =" Sfsnum1 ** snum2]
      echo "$num1 / $num2 = " $[$num1 / $num2]echo "\text{\$num1} % \text{\$num2} =" \text{\$[$num1} % \text{\$num2]};;
    *)
      exit
       ;;
  esac
```

```
~/ Tutorials / BASH / scripts > ./ day1 / examples / dooper1 . sh
Print two numbers
2 5
What operation do you want to do?
Options are add, subtract, multiply, exponentiate,
       divide , modulo and all
a112 + 5 = 72 - 5 = -32 * 5 = 102 * * 5 = 322 / 5 = 02 \times 5 = 2
```
# Arrays I

- bash and tcsh supports one-dimensional arrays.
- Array elements may be initialized with the variable[xx] notation variable[xx]=1
- **•** Initialize an array during declaration

```
bash name=(firstname 'last name')
```

```
tcsh set name = (firstname 'last name')
```
- reference an element i of an array name
	- $\{name[i] \}$
- print the whole array
- bash \${name[@]}
- tcsh \${name}
	- print length of array
- bash \${#name[@]}

```
tcsh ${#name}
```
# Arrays II

print length of element i of array name

 $$$ {#name[i]}

Note: In bash  $\frac{2}{\pi}$  manne prints the length of the first element of the array

Add an element to an existing array

```
bash name=(title \{\text{name[0]}\}\)
```

```
tcsh set name = (t title "\{\text{name}\}'")
```
- In tcsh everything within "..." is one variable.
- In the above tcsh example, title is first element of new array while the second element is the old array name
- $\bullet$  copy an array name to an array user

```
bash user=(${name[0]})
```

```
tcsh set user = ({\frac{\pi}{2}})
```
# Arrays III

```
\bullet concatenate two arrays
```

```
bash nameuser=(${name[@]} ${user[@]})
```

```
tcsh set nameuser=( ${name} ${user} )
```
delete an entire array

unset name

remove an element i from an array

```
bash unset name[i]
```

```
tcsh \theta j = \i - 1
```

```
@ k =$i + 1
```

```
set name = ({\frac{\pi}{2}} + {\pi}) {\frac{\pi}{2}}
```
bash the first array index is zero (0)

```
tcsh the first array index is one (1)
```
## Arrays IV

### name.sh

#### #!/ bin/ bash

```
echo " Print your first and last name "
read firstname lastname
```

```
name =( $firstname $lastname )
```

```
echo "Hello " $fname [0]}
```

```
echo " Enter your salutation "
read title
```

```
echo "Enter your suffix"
read suffix
```

```
name=($title "${name [@]}" $suffix)
echo "Hello " ${name[0]}
```

```
unset name [2]
echo "Hello " $fname [0]}
```
#### ~/ Tutorials / BASH / scripts / day1 / examples > ./ name . sh Print your first and last name Alex Pacheco Hello Alex Pacheco Enter your salutation Dr . Enter your suffix the first Hello Dr. Alex Pacheco the first Hello Dr . Alex the first

### name.csh

#### #!/ bin/ tcsh

```
echo " Print your first name "
set firstname = $<
echo " Print your last name "
set lastname = <sup>s</sup></sup>
```

```
set name = ( $firstname $lastname )
echo "Hello " $fname}
```

```
echo "Enter your salutation"
set title = $ <
```

```
echo " Enter your suffix "
set suffix = "$\lt"
```

```
set name = ( $title $name $suffix )
echo "Hello " ${name}
```

```
\theta i = \theta # name
set name = ($name [1-2] $name [4-$i ])
echo "Hello " $fname}
```

```
~/ Tutorials / BASH / scripts / day1 / examples > ./ name . csh
Print your first name
Alex
Print your last name
Pacheco
Hello Alex Pacheco
Enter your salutation
Dr .
Enter your suffix
the first
Hello Dr . Alex Pacheco the first
Hello Dr . Alex the first
```
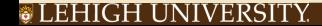

# Command Line Arguments

- Similar to programming languages, bash (and other shell scripting languages) can also take command line arguments
	- ./scriptname arg1 arg2 arg3 arg4 ...
	- \$0,\$1,\$2,\$3, etc: positional parameters corresponding to ./scriptname,arg1,arg2,arg3,arg4,... respectively
	- \$#: number of command line arguments
	- $\ast$ : all of the positional parameters, seen as a single word
	- \$0: same as \$\* but each parameter is a quoted string.
	- shift N: shift positional parameters from N+1 to \$# are renamed to variable names from  $$1$  to  $$# - N + 1$

### $\bullet$  In csh, tcsh

- an array argv contains the list of arguments with argv[0] set to name of script.
- #argv is the number of arguments i.e. length of argv array.

## shift.sh

#### #!/ bin / bash

done

```
USAGE =" USAGE : $0 <at least 1 argument >"
if [[ "$#" -lt 1 ]]; then
   echo $USAGE
   exit
f \in \mathcal{L}echo " Number of Arguments : " $#
echo "List of Arguments: " $0
echo "Name of script that you are running: " $0
echo "Command You Entered:" $0 $*
while [ "$#" -gt 0 ]; do
  echo " Argument List is: " $@
  echo " Number of Arguments : " $#
  shift
```
### shift.csh

#### #!/ bin / tcsh

end

```
set USAGE="USAGE: $0 <at least 1 argument>"
if ( "$# argv " < 1 ) then
  echo $USAGE
  exit
endif
echo "Number of Arguments: " $#argv
echo "List of Arguments: " ${argv}
echo "Name of script that you are running: " $0
echo "Command You Entered:" $0 $ {argy}
while ('$#array" > 0)echo " Argument List is: " $*
 echo "Number of Arguments: " $#argy
 shift
```
dyn100085 : examples apacheco\$ ./ shift . sh \$( seq 1 5) Number of Arguments: 5 List of Arguments: 1 2 3 4 5 Name of script that you are running: ./shift.sh Command You Entered: ./shift.sh 1 2 3 4 5 Argument List is: 1 2 3 4 5 Number of Arguments: 5 Argument List is: 2 3 4 5 Number of Arguments: 4 Argument List is: 345<br>Number of Arguments: 3 Number of Arguments: Argument List is: 4 5 Number of Arguments: 2 Argument List is: 5 Number of Arguments: 1

```
dyn100085 : examples apacheco$ ./ shift . csh $( seq 1 5)
Number of Arguments: 5
List of Arguments: 1 2 3 4 5
Name of script that you are running: ./shift.csh
Command You Entered: ./shift.csh 1 2 3 4 5
Argument List is: 1 2 3 4 5
Number of Arguments: 5
Argument List is: 2 3 4 5
Number of Arguments: 4
Argument List is: 3 4 5
Number of Arguments : 3
Argument List is: 4 5
Number of Arguments: 2
Argument List is: 5
Number of Arguments: 1
```
## Declare command

- Use the declare command to set variable and functions attributes.
- Create a constant variable i.e. read only variable

Syntax:

declare -r var

declare -r varName=value

Create an integer variable

Syntax:

declare -i var

declare -i varName=value

You can carry out arithmetic operations on variables declared as integers

```
\gammaTutorials/BASH> j=10/5; echo $j
10/5
~/ Tutorials / BASH > declare -i j ; j =10 /5 ; echo $j
2
```
# Functions I

- Like "real" programming languages, bash has functions.
- A function is a subroutine, a code block that implements a set of operations, a "black box" that performs a specified task.
- Wherever there is repetitive code, when a task repeats with only slight variations in procedure, then consider using a function.

```
function function name {
  command
}
OR
function name () {
  command
}
```
## Functions II

## shift10.sh

#### #!/ bin/ bash

```
usage () {
  echo "USAGE: $0 [atleast 11 arguments]"
  exit
}
```
[[ "\$#" - lt 11 ]] && usage

```
echo "Number of Arguments: " $#
echo " List of Arguments : " $@
echo "Name of script that you are running: " $0
echo "Command You Entered:" $0 $*
echo "First Argument" $1
echo "Tenth and Eleventh argument" $10 $11 ${10}
       $ {11}
```
echo " Argument List is: " \$@ echo " Number of Arguments : " \$# shift 9 echo " Argument List is: " \$@ echo " Number of Arguments : " \$# dyn100085 : examples apacheco\$ ./ shift10 . sh USAGE: ./shift10.sh [atleast 11 arguments] dyn100085 : examples apacheco\$ ./ shift10 . sh \$( seq 1 10) USAGE: ./shift10.sh [atleast 11 arguments] dyn100085 : examples apacheco\$ ./ shift10 . sh ' seq 1 2 22 ' Number of Arguments : 11 List of Arguments : 1 3 5 7 9 11 13 15 17 19 21 Name of script that you are running: ./shift10.sh Command You Entered : ./ shift10 . sh 1 3 5 7 9 11 13 15 17 19  $21$ First Argument 1 Tenth and Eleventh argument 10 11 19 21 Argument List is: 1 3 5 7 9 11 13 15 17 19 21 Number of Arguments: 11 Argument List is: 19 21 Number of Arguments: 2 dyn100085 : examples apacheco\$ ./ shift10 . sh \$( seq 21 2 44) Number of Arguments: 12 List of Arguments: 21 23 25 27 29 31 33 35 37 39 41 43 Name of script that you are running: ./shift10.sh Command You Entered : ./ shift10 . sh 21 23 25 27 29 31 33 35 37 39 41 43 First Argument 21 Tenth and Eleventh argument 210 211 39 41 Argument List is: 21 23 25 27 29 31 33 35 37 39 41 43 Number of Arguments : 12 Argument List is: 39 41 43 Number of Arguments: 3

# Functions III

- You can also pass arguments to a function.
- All function parameters or arguments can be accessed via \$1, \$2, \$3,..., \$N.
- \$0 always point to the shell script name.
- $\ast$  or  $\$  holds all parameters or arguments passed to the function.
- $\bullet$ \$# holds the number of positional parameters passed to the function.
- Array variable called FUNCNAME contains the names of all shell functions currently in the execution call stack.
- By default all variables are global.
- Modifying a variable in a function changes it in the whole script.
- You can create a local variables using the local command

Syntax:

local var=value

local varName

## Functions IV

A function may recursively call itself even without use of local variables.

## factorial3.sh

```
#!/ bin/ bash
```

```
usage () {
  echo "USAGE: $0 <integer>"
  exit
}
factorial () {
  local i= $1local f
  declare -i i
  declare -i f
  if [[ "$i" -le 2 && "$i" - ne 0 ]]; then
    echo $i
  elif [[ "$i" -eq 0 ]]; then
    echo 1
  else
    f = $( ( $i - 1 ))
    f = $ (factorial f)
    f = $( ( f * $i )echo $f
  fi
}
if [[ "$#" - eq 0 ]]; then
  usage
else
  for i in $@ ; do
    x = $ (factorial $i)
    echo "Factorial of $i is $x"
  done
fi
```

```
dyn100085 : examples apacheco$ ./ factorial3 . sh $( seq 1 2 11)
Factorial of 1 is 1
Factorial of 3 is 6
Factorial of 5 is 120
Factorial of 7 is 5040
Factorial of 9 is 362880
Factorial of 11 is 39916800
```
# Scripting for Job Submission

## Problem Description

### $\bullet$  I have to run more than one serial job.

- Solution: Create a script that will submit and run multiple serial jobs.
- I don't want to submit multiple jobs using the serial queue since
	- Cluster Admins give lower priority to jobs that are not parallelized
	- The number of jobs that I want to run exceed the maximum number of jobs that I can run simultaneously
- $\bullet$  How do I submit one job which can run multiple serial jobs?

## One Solution of many

- Write a script which will log into all unique nodes and run your serial jobs in background.
- Easy said than done
- What do you need to know?
	- **1** Shell Scripting
	- <sup>2</sup> How to run a job in background
	- Know what the wait command does

```
[alp514.sol](1012): cat checknodes.slr
#!/ bin/ bash
#
#SBATCH --partition=lts
# SBATCH --ntasks -per - node =4
# SBATCH --nodes =4
# SBATCH --time =5
# SBATCH -- output = nodetest . out
# SBATCH --error = nodetest .err
# SBATCH --job - name = testing
#
export WORK_DIR=${SLURM_SUBMIT_DIR}
srun -s hostname > hostfile
export NPROCS='wc -1 hostfile | gawk '//{ print $1}''
NODES =( ' cat hostfile ' )
UNODES =( ' sort hostfile | uniq ' )
echo ''Nodes Available: '' ${NODES[@]}
echo ''Unique Nodes Available: '' ${UNODES[@]}
echo '' Get Hostnames for all processes ''
i = 0for nodes in ''${NODES[@]}'': do
  ssh -n $nodes 'echo $HOSTNAME '$i' ' &
 let i = i + 1done
wait
echo '' Get Hostnames for all unique nodes ''
i = 0NPROCS='sort hostfile | uniq | wc -1 | gawk '//{ print $1}''
let NPROCS -=1
while [ $i -le $NPROCS ] ; do
  ssh -n ${ UNODES [$i ] } 'echo $HOSTNAME '$i' '
  let i = i + 1done
[alp514.sol](1013): sbatch -p imlab checknodes.slr
Submitted batch job 620045
```
### **TEHIGH UNIVERSITY**

```
[alp514.sol](1014): cat nodetest.out
Nodes Available: sol-b411 sol-b411 sol-b411 sol-b411 sol-b413 sol-b412 sol-b501 sol-b413 sol-b413 sol-b413
        sol - b412 sol - b412 sol - b412 sol - b501 sol - b501 sol - b501
Unique Nodes Available: sol-b411 sol-b412 sol-b413 sol-b501Get Hostnames for all processes
sol - b501 14
sol - b501 6
sol - b501 15
sol - b501 13
e^{1-h413} 4sol - b413 9
sol - b412 11
sol - b412 10
sol - b413 7
sol - b413 8
sol - b412 5
sol - b411 1
sol - b412 12
sol - b411 3
sol - b411 2
sol - b411 0
Get Hostnames for all unique nodes
sol - b411 0
sol - b412 1
sol - b413 2
sol - b501 3
```
<span id="page-55-0"></span>[Unix Utilities](#page-55-0)

- grep is a Unix utility that searches through either information piped to it or files in the current directory.
- egrep is extended grep, same as grep -E
- Use zgrep for compressed files.
- O Usage: grep <options> <search pattern> <files>
- Commonly used options

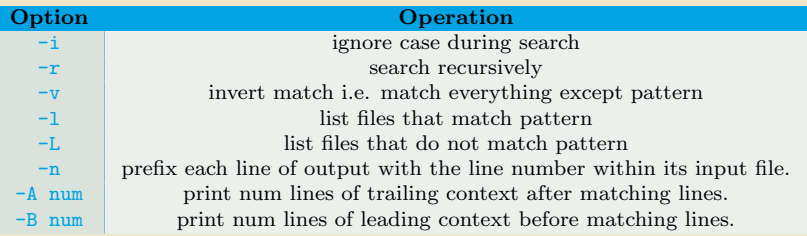

## sed

- sed ("stream editor") is Unix utility for parsing and transforming text files.
- sed is line-oriented, it operates one line at a time and allows regular expression matching and substitution.
- sed has several commands, the most commonly used command and sometime the only one learned is the substituion command, s

```
7/Tutorials/BASH/scripts/day1/examples> cat hello sh | sed 's/bash/tcsh/\sigma'
#!/ bin / tcsh
# My First Script
echo ''Hello World!''
```
List of sed pattern flags and commands line options

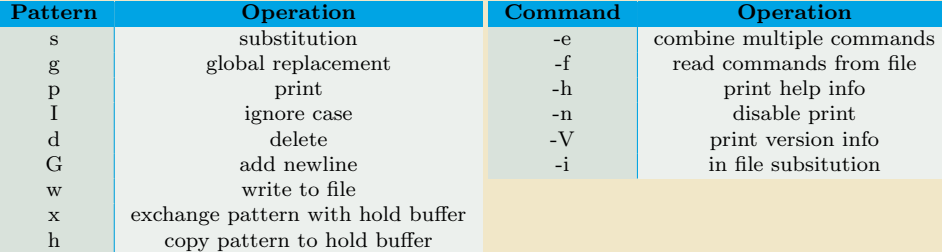

- sed one-liners: <http://sed.sourceforge.net/sed1line.txt>
- sed is a handy utility very useful for writing scripts for file manipulation.

<span id="page-58-0"></span>[awk programming](#page-58-0)

### The Awk text-processing language is useful for such tasks as:

- $\star$  Tallying information from text files and creating reports from the results.
- $\star$  Adding additional functions to text editors like "vi".
- $\star$  Translating files from one format to another.
- $\star$  Creating small databases.
- $\star$  Performing mathematical operations on files of numeric data.

### Awk has two faces:

- $\star$  it is a utility for performing simple text-processing tasks, and
- $\star$  it is a programming language for performing complex text-processing tasks.

### awk comes in three variations

- awk : Original AWK by A. Aho, B. W. Kernighnan and P. Weinberger
- nawk : New AWK, AT&T's version of AWK
- gawk : GNU AWK, all linux distributions come with gawk. In some distros, awk is a symbolic link to gawk.

### Simplest form of using awk

- awk pattern {action}
- Most common action: print
- Print file dosum.sh: awk '{print \$0}' dosum.sh
- Print line matching bash in all files in current directory: awk '/bash/{print \$0}' \*.sh
- awk patterns may be one of the following
	- BEGIN : special pattern which is not tested against input.
		- Mostly used for preprocessing, setting constants, etc. before input is read.
		- END : special pattern which is not tested against input.
			- Mostly used for postprocessing after input has been read.
	- /regular expression/ : the associated regular expression is matched to each input line that is read

relational expression : used with the if, while relational operators

- $&\&$  : logical AND operator used as pattern1 & & pattern2. Execute action if pattern1 and pattern2 are true
	- || : logical OR operator used as pattern1 —— pattern2. Execute action if either pattern1 or pattern2 is true
	- ! : logical NOT operator used as !pattern. Execute action if pattern is not matched
	- ?: : Used as pattern1 ? pattern2 : pattern3.
		- If pattern1 is true use pattern2 for testing else use pattern3

pattern1, pattern2 : Range pattern, match all records starting with record that matches pattern1 continuing until a record has been reached that matches pattern2

- $\bullet$  print expression is the most common action in the awk statement. If formatted output is required, use the printf format, expression action.
- Format specifiers are similar to the C-programming language
	- %d,%i : decimal number
	- $\%e$ ,  $E$ : floating point number of the form [-]d.dddddd.e[ $\pm$ ]dd. The  $E$  format uses E instead of e.
		- %f : floating point number of the form [-]ddd.dddddd
- %g,%G : Use %e or %f conversion with nonsignificant zeros truncated. The %G format uses %E instead of %e
	- %s : character string
- Format specifiers have additional parameter which may lie between the % and the control letter
	- $0$ : A leading  $0$  (zero) acts as a flag, that indicates output should be padded with zeroes instead of spaces.
	- width : The field should be padded to this width. The field is normally padded with spaces. If the 0 flag has been used, it is padded with zeroes.
	- .prec : A number that specifies the precision to use when printing.
- string constants supported by awk
	- \\ : Literal backslash
	- \n : newline
	- \r : carriage-return
	- \t : horizontal tab
	- \v : vertical tab

```
^{\circ}/ Tutorials / BASH / scripts / day1 / examples > echo hello 0.2485 5 | awk '{ printf '' %s \t %f \n %d \v %0.5 d\
       n'', $1, $2, $3, $3}'
hello 0.248500
 5
    00005
```
The print command puts an explicit newline character at the end while the printf command does not.

awk has in-built support for arithmetic operations

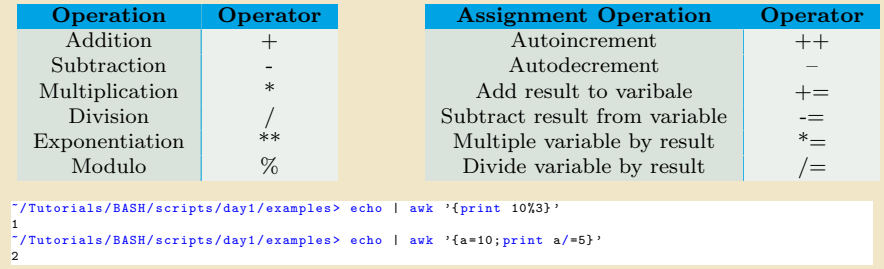

 $\bullet$  awk also supports trignometric functions such as  $sin(exp)$  and  $cos(exp)$  where expr is in radians and atan2(y/x) where  $y/x$  is in radians

```
~/ Tutorials / BASH / scripts / day1 / examples > echo | awk '{ pi = atan2 (1 ,1) *4; print pi , sin ( pi ) , cos ( pi )}'
3.14159 1.22465e-16 -1
```
### Other Arithmetic operations supported are

- exp(expr) : The exponential function int(expr) : Truncates to an integer log(expr) : The natural Logarithm function sqrt(expr) : The square root function rand() : Returns a random number N between 0 and 1 such that  $0 \leq N < 1$ srand(expr) : Uses expr as a new seed for random number generator. If expr is not provided, time of day is used.
- awk supports the if and while conditional and for loops
- **•** if and while conditionals work similar to that in C-programming

```
if ( condition ) {
  command1 ;
  command2
}
                                                     while ( condition ) {
                                                       command1 ;
                                                       command2
                                                     }
```
awk supports if ... else if .. else conditionals.

```
if (condition1) {
  command1 ;
  command2
} else if ( condition2 ) {
  command3
} else {
  command4
}
```
- Relational operators supported by if and while
	- $==$ : Is equal to
	- $!=$  : Is not equal to
	- > : Is greater than
	- >= : Is greater than or equal to
		- $\langle \cdot \rangle$  Is less than
	- $\leq$  : Is less than or equal to
		- ∼ : String Matches to
	- !∼ : Doesn't Match

```
~/ Tutorials / BASH / scripts / day1 / examples > awk '{if ( NR > 0 ){ print NR , ' ': ' ' , $0 }} ' hello . sh
1 : #! / \text{bin}/\text{bash}2 :
3 : # My First Script
4 :
5 : echo '' Hello World !''
```
The for command can be used for processing the various columns of each line

```
^{\circ}/ Tutorials / BASH / scripts / day1 / examples > echo \frac{1}{2} (seq 1 10) | awk 'BEGIN {a=6}{ for (i=1; i <= NF; i++) {a+= $i
        }} END{ print a} '
61
```
- Like all progamming languages, awk supports the use of variables. Like Shell, variable types do not have to be defined.
- awk variables can be user defined or could be one of the columns of the file being processed.

```
~/ Tutorials / BASH / scripts / day1 / examples > awk '{ print $1 }' hello . sh
#!/ bin / bash
#
echo
~/ Tutorials / BASH / scripts / day1 / examples > awk '{ col = $1 ; print col , $2 }' hello . sh
#!/ bin / bash
# My
echo '' Hello
```
- Unlike Shell, awk variables are referenced as is i.e. no \$ prepended to variable name.
- awk one-liners: <http://www.pement.org/awk/awk1line.txt>

- awk can also be used as a programming language.
- $\bullet$  The first line in awk scripts is the shebang line  $(\#!)$  which indicates the location of the awk binary. Use which awk to find the exact location
- On my Linux desktop, the location is /usr/bin/awk.
- If unsure, just use /usr/bin/env awk

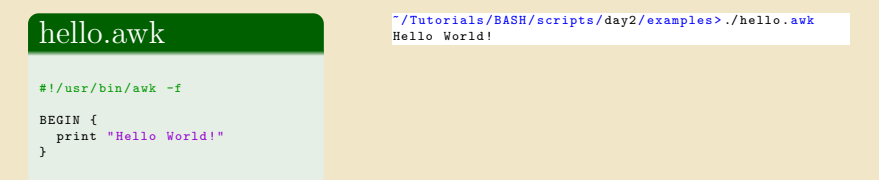

To support scripting, awk has several built-in variables, which can also be used in one line commands

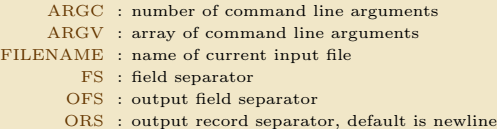

- awk permits the use of arrays
- $\bullet$  arrays are subscripted with an expression between square brackets ( $[\cdots]$ )

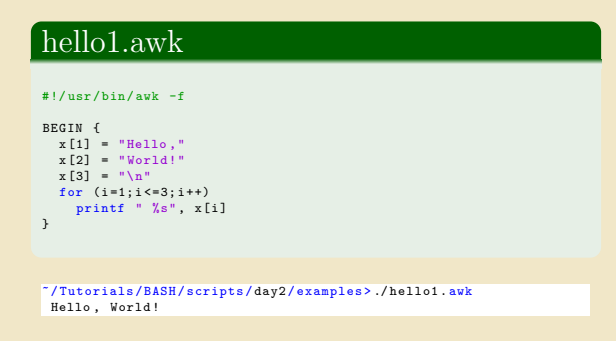

- Use the delete command to delete an array element
- awk has in-built functions to aid writing of scripts

length : length $()$  function calculates the length of a string. toupper : toupper() converts string to uppercase (GNU awk only) tolower : tolower() converts to lower case (GNU awk only) split : used to split a string. Takes three arguments: the string, an array and a separator gsub : add primitive sed like functionality. Usage gsub(/pattern/,"replacement pattern",string)

getline : force reading of new line

Similar to bash, GNU awk also supports user defined function

```
#!/ usr/ bin / gawk -f
{
    if (NF := 4) {
        error ('' Expected 4 fields'');
    } else {
        print ;
    }
}
function error ( message ) {
    if (FILENAME != ' - '' ) {
        printf (''%s: '', FILENAME) > ''/dev/tty'';
    }
    printf (''line # %d, %s, line: %s\n'', NR, message, $0) >>
           ''/ dev /tty ' ';
}
```
## getcpmdvels.sh

```
#!/ bin/ bash
narg = ($#)if [ $narg -ne 2 ]; then
  echo "2 arguments needed: [Number of atoms] [Velocity file]\n"
  exit 1
fi
natom = $1
vels = $2cat TRAJECTORY | \
  awk '{ if ( NR % '$natom' == 0) { \
           printf " %s %s %s\n", $5, $6, $7 \
         left \ \setminusprintf " %s %s %s",$5 ,$6 , $7 \
          } \
       }' > $vels
```
## getengcons.sh

#### #!/ bin/ bash

```
GMSOUT=$1<br>grep 'TIME
grep 'TIME MODE' $GMSOUT | head -1 > energy.dat<br>awk '/ FS BOHR/{getline;print }' $GMSOUT >
                             BOHR/{getline; print }' $GMSOUT >> energy.dat
```
### **TEHIGH UNIVERSITY**

```
#!/ bin/ bash
n = ($#)
if [ $narg - ne 6 ]; then
  echo "4 arguments needed: [GAMESS output file] [Number of atoms] [Time Step (fs)] [Coordinates file] [
         Velocity file | [Fourier Transform Vel. File ]"
  exit 1
fi
gmsout = $1
natoms = $2
d = t e + t dconsts = $4vels = $5
ftvels = $6
au2ang =0.5291771
sec2fs = 1 e 15
mass = mass . dat
rm -rf $vels $coords $ftvels
# ####### Atomic Masses ( needed for MW Velocities ) ##########
cat $gmsout | sed -n '/ATOMIC ISOTOPES/, /1 ELECTRON/p' | \
  egrep -i = | \ \ \langlesed -e 's/=//g' \mid \ \ \ranglexargs | awk '{for (i=2;i <= NF;i +=2) { printf " \sqrt{s} \n", $i; printf " \sqrt{s} \n", $i, printf " \sqrt{s} \n", $i }} ' > $mass
## Use the following with grep####
#grep -i -A1 'ATOMIC ISOTOPES' $gmsout | \
# grep -iv atomic | \
# awk '{for (i=2;i <= NF;i +=2) { printf "\sqrt{s}\n", $i; printf "\sqrt{s}\n", $i}}' > $mass
## Use the following with grep and sed ####
# grep -i -A1 'ATOMIC ISOTOPES ' $gmsout | \
# sed -e '/ATOMIC/d' -e 's/[0-9]=//g' | \
# awk '{for (i=1;i <= NF;i +=1) { printf " \simeq $\n",$i; printf " \simeq $mass \simeq $mass
# ####### Coordinates and Velocities ########################
                   CARTESIAN COORDINATES / f \icount=3: \mathcal{N}printf "%d\n\n".'$natoms'
  while (getline > 0 & & icount <= 7) { \
    print $0 :\
    + icount \lambda\lambda}' $gmsout | sed '/----/d' > tmp.$$
# egrep -i -A5 'cartesian coordinates ' $gmsout | \
```

```
# sed -e '/CARTESIAN/d' -e '/----/d' > tmp.$$
#
cat tmp . $$ | cut -c -42 | \
 awk \{if (NF == 4) \}printf " %4.2f %9.6f %9.6f %9.6f\n",$1,$2*'$au2ang',$3*'$au2ang',$4*'$au2ang' \
  \frac{1}{2} else \left\{ \ \right\}print $0 \
  \lambda}' > $coords
cat tmp. $$ | cut -c 42 - | sed '/ ^ *$/d' | \
  awk '{if ( NR \frac{9}{4} '$natoms' ==0){ \
    printf " %15.8e %15.8e %15.8e\n",$1*'$sec2fs',$2*'$sec2fs',$3*'$sec2fs'\
    \uparrow \uparrowelse { \
    printf " %15.8e %15.8e %15.8e", $1*' $sec2fs', $2*' $sec2fs', $3*' $sec2fs' \
  \uparrow \uparrow}' > $vels
rm -rf tmp . $$
octave -q << EOF
vels=load ("$vels");
atmass = load (" $mass ") ;
atmass = diag ( atmass );
mwvels = vels * atmass ;
ftmwvels=abs(fft(mwvels));
N=rows (ftmwyels) ;
M= columns ( ftmwvels );
deltaw=1/N/$deltat:
fid=fopen ("$ftvels", "w");
for I = [1:N]sumft=0;
  for J = [1: M]sumft=sumft+ftmwyels(I,J)^2;
  endfor
  fprintf (fid , " \frac{9}{15.8e} \frac{21.14e\ n}{1}, (I-1) *deltaw, sumft);
endfor
fclose(fid);
EOF
```
### getmwvels.awk

```
#!/ usr/ bin / awk -f
BEGIN {
      if(ARGC < 3){
         printf "3 arguments needed: [Gaussian log file] [Number of atoms] [MW Velocity file]\n";
         exit ;
      }
      gaulog = ARGV [1];
      n_{\text{atom}} = \text{ARGV} [2]:
      vels = ARGV[3];delete ARGV [2];
      delete ARGV [3];
}
/^ * MW Cartesian velocity :/ {
   icount =1;
   while (( getline > 0) && icount <= natom +1) {
                       if(icount >=2)\{gsub(/D/,"E");
                           printf " %16.8 e %16.8 e %16.8 e",$4 ,$6 , $8 > vels ;
                        }
++ icount ;
    }
printf "\n" > vels ;
}
```
### TLEHIGH UNIVERSITY

## gettrajxyz.awk

```
#!/ usr/ bin / awk -f
BEGIN {
     if(ARGC < 3) {
         printf "3 arguments needed: [Gaussian log file] [Number of atoms] [Coordinates file]\n";
         exit ;
      }
     gaulog = ARGV [1];
     national = ARGV [2]:consts = ARGV[3]:
     delete ARGV [2];
     delete ARGV [3];
}
/^ * Input orientation :/ {
   icount =1;
   printf "\langle d \n\rangle_n", natom > coords;
   while (( getline ) 0) & & icount <= natom+4) {
                       if(icount >=5) {
                           printf "%5d%16.8f%16.8f%16.8f\n",$2,$4,$5,$6 > coords;
                        }
++ icount ;
               }
\overline{1}
```
<span id="page-74-0"></span>[Wrap Up](#page-74-0)

# References & Further Reading

- $\bullet$ BASH Programming <http://tldp.org/HOWTO/Bash-Prog-Intro-HOWTO.html>
- $\bullet$ Advanced Bash-Scripting Guide <http://tldp.org/LDP/abs/html/>
- Regular Expressions <http://www.grymoire.com/Unix/Regular.html>
- AWK Programming <http://www.grymoire.com/Unix/Awk.html>  $\bullet$
- awk one-liners: <http://www.pement.org/awk/awk1line.txt>
- sed <http://www.grymoire.com/Unix/Sed.html>
- sed one-liners: <http://sed.sourceforge.net/sed1line.txt>
- $\bullet$ CSH Programming <http://www.grymoire.com/Unix/Csh.html>
- **•** csh Programming Considered Harmful <http://www.faqs.org/faqs/unix-faq/shell/csh-whynot/>
- Wiki Books <http://en.wikibooks.org/wiki/Subject:Computing>

#### C LEHIGH UNIVERSITY